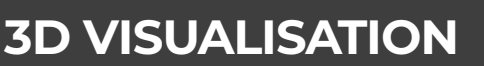

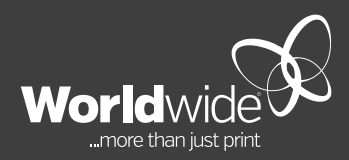

### **OCTOBER 2020**

# **THIS DOCUMENT COVERS THE PROCESS OF VIEWING 3D FILES WITHIN STUDIO VIEWER.**

**Studio Viewer** Desktop and Mobile apps are used to view realistic rendering of designed packaging mock-ups such

as boxes and sleeves. This can illustrate special print finished effects such as emboss, spot gloss and metallic foil.

The .zae file format is interactive allowing a full 3-dimensional viewing experience for digital proofing of packaging design.

## **STEP ONE**

 $\odot$ 

Download and install Studio Viewer for Desktop or Mobile apps. Go to:

https://www.esko.com/en/products/studio/downloads

→

### Scroll down to:

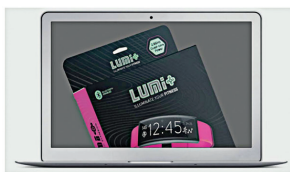

### **Studio Viewer Desktop App**

Studio Viewer is very effective for viewing packaging mock-ups that have been designed with the Studio software from Esko. See beautiful and realistic renderings of boxes. pouches, cans, bottles, ... Including artwork and some print finishing effects

Download for OS X → **Download for Windows** 

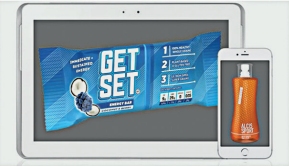

**Studio Viewer Mobile App** 

Look at 3D mock-ups on your mobile devices, and spin them around with simple finger gestures.

You can also use the augmented reality functionality to visualize the 3D mock-ups immediately in the context of the environment that you're in. Place on a shelf next to other products and see your brand new designs instantly come to life! Download for iOS >

Download for Android >

**PYCKYCING BOX** ВНИДЕД СОМЬИЛ **BRANDED COMPANY PACKAGING ROX** 00 nnn<sub>n</sub> **MAANIADAJ** 

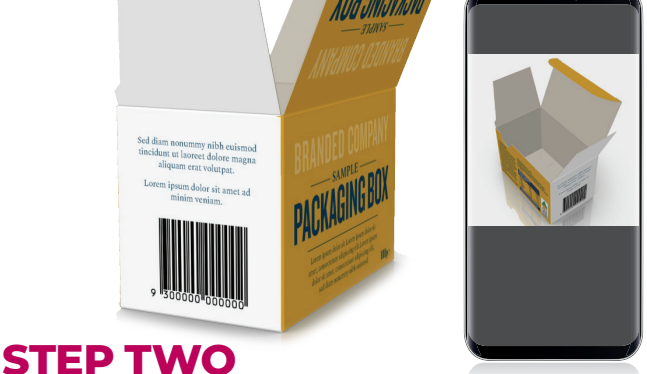

### Open .zae file with **Studio Viewer**.

For **Desktop**, save .zae file onto desktop and right click "Open with…" Studio Viewer.

For **Mobile**, open attachment with **Studio Viewer**.

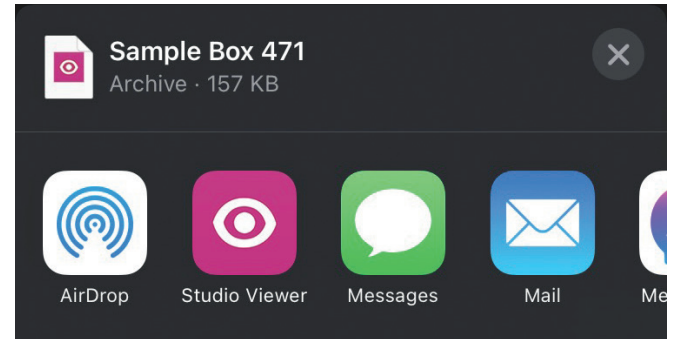